## 問 題

『編集-レイヤ』コマンドにて V-nasSTD レイヤが削除できません。

対象製品

「V-nas」シリーズ全般

## 回答

V-nasSTD レイヤは削除できません。

## 操作手順

対象コマンド:

[V-nas 標準モード]:[編集]タブ−[レイヤ]カテゴリ−『レイヤ編集』コマンド [V-nas クラシックモード]:『編集−レイヤ』コマンド

V-nasSTD レイヤは V-nas で作業するにあたって必ず作成されるレイヤであり、削除はできません。 作業した図⾯を SXF ファイル(sfc、p21)、AutoCAD ファイル(dwg、dxf)、Jw\_cad ファイル(jww、jwc) に出力する際は、V-nasSTD レイヤが属性になっている要素が作図されていなければ、出力されません。

個人利用目的以外の利用、無断転載、複製を禁じます。 当社著作権について ( https://www.kts.co.jp/msg/cpyrighty.html ) Copyright (C) KAWADA TECHNOSYSYTEM CO.LTD. All Rights Reserved.

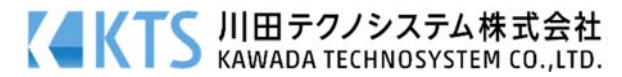